Buying a home or a car? Applying for a loan? Leasing an apartment?

You'll need proof of employment or income...

## For fast, secure, anytime-anywhere proof of employment or income via the Web...CCCVerify.com

CCCVerify.com is used when you apply for a loan; lease an apartment or any other instance where proof of employment or income is needed. You benefit from having control of the process.

## How it works...

# Need proof of employment?

Follow these easy steps:

- 1. Fill in your Social Security Number in Box 1 below.
- 2. Give the information in Box 1 to the person requesting your proof of employment.

### Box 1 – Provide this information to the person requesting proof of your employment.

To obtain proof of employment on an employee from Youngstown State University:

- 1. Access CCCVerify via the Web:
	- https://www.cccverify.com
	- **•** First time users will need to set up an account as a verifier providing the required information when prompted. It only takes a few seconds to set up an account. Then,
- 2. Enter the social security number below to obtain proof of employment:
	- The Employee's Social Security Number: **FILE CLAUGE**
- 3. Your report will be displayed instantly. You will be allowed to download a copy for your records.

CCCVerify Customer Support: (855)-901-3099 Monday – Friday, 8:00 a.m. – 8:00 p.m. (EST)

## Need proof of employment plus income?

Follow these easy steps:

- 1. Fill in your Social Security Number in Box 2 below.
- 2. Provide the information in Box 2 to the person requesting proof of your employment plus income.

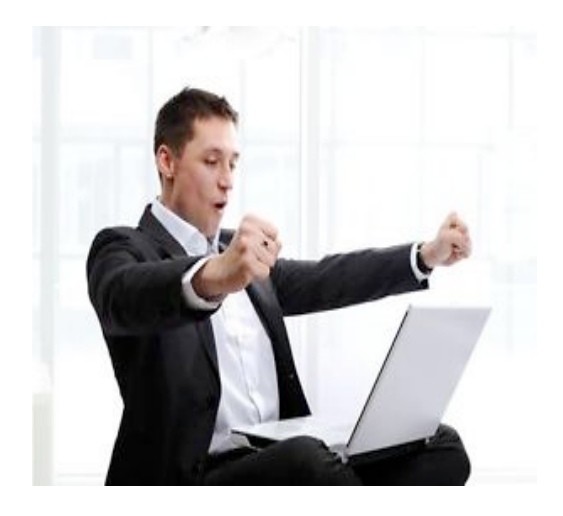

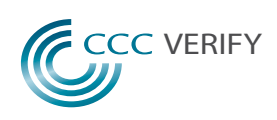

#### Box 2 – Provide this information to the person requesting proof of your employment income

To obtain proof of employment plus income on an employee from Youngstown State University:

- 1. Access CCCVerify via the Web:
- https://www.cccverify.com
- **•** First time users will need to set up an account as a verifier providing the required information when prompted. It only takes a few seconds to set up an account.
- Note: You must have a permissible purpose for obtaining income information.
- 2. Enter:
- § The Employee's Social Security Number: ccc-cc-cccc
- 3. Your report will be displayed instantly. You will be allowed to download a copy for your records.

CCCVerify Customer Support: (855)-901-3099 Monday – Friday, 8:00 a.m. – 8:00 p.m. (EST)

## Applying to a Social Service Agency?

Follow these easy steps:

- 1. Fill in your Social Security Number in Box 3 below.
- 2. Supply the information in Box 3 to the caseworker.

#### Box 3 – Instructions for Social Service Agencies

To obtain proof of employment plus income on an employee from Youngstown State University:

- 1. Access CCCVerify via the Web:
- **•** https://www.cccverify.com
- **•** First time users will need to set up an account as a verifier providing the required information when prompted. It only takes a few seconds to set up an account.
- Note: You must have a permissible purpose for obtaining income information.
- 2. Enter:
- § The Employee's Social Security Number: ccc-cc-cccc
- 3. Your report will be displayed instantly. You will be allowed to download a copy for your records.

CCCVerify Customer Support: (855)-901-3099 Monday – Friday, 8:00 a.m. – 8:00 p.m. (EST)